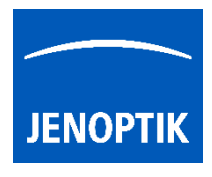

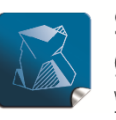

Stability $$ giving you a reliable research tool vou can count on.

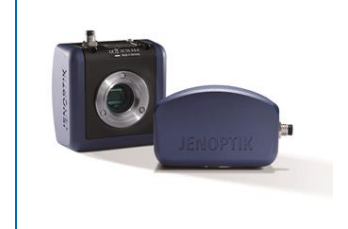

# "FAQ" – Best performance for USB 3 camera running 4K / UHD

### Introduction:

To reach full USB 3 (USB 3.1. Gen1) camera performance the PC hardware has to fulfill the latest recommended hardware requirements! Please refer to the separate GRYPHAX® Requirements document.

It is essential to use the **dual-channel architecture for memory** (or quad-channel architecture if supported from CPU and mainboard) to archive full capacity of memory bandwidth from CPU.

#### Description:

Dual-channel architecture requires a dual-channel-capable motherboard and two (or more) memory modules. The memory modules are installed into matching banks, which are belongs to a different channel. The motherboard's manual will provide an explanation of how to install memory for that particular unit.

Modules rated at different speeds can be run in dual-channel mode, although the motherboard will then run all memory modules at the speed of the slowest module.

We generally advised to use identical pairs of memory modules, most memory manufacturers sell "kits" of matched-pair DIMMs. Several motherboard manufacturers only support configurations where a "matched pair" of modules are used.

Note: In case of single-channel memory use, the camera performance will be limited!

#### Symptoms:

The following symptoms are an indicator that the bandwidth of memory is insufficient or only one memory module (single-channel) is installed.

High CPU consumption and low live frame rate are the results. Also high **latency** can be observed.

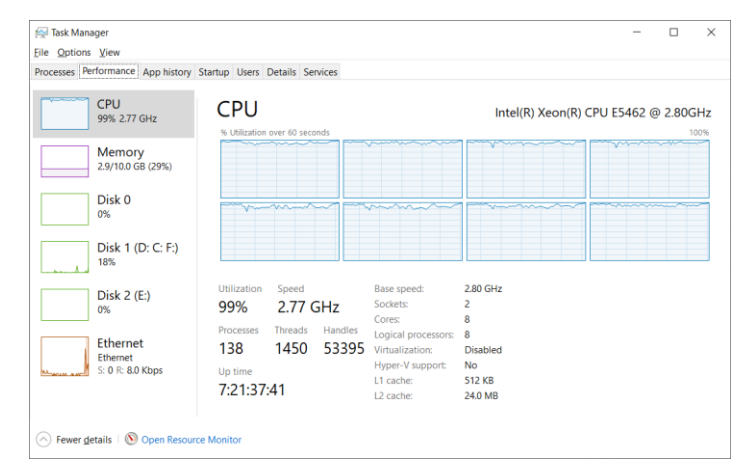

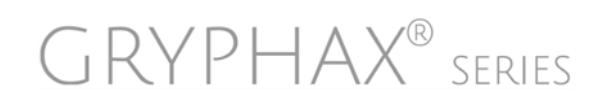

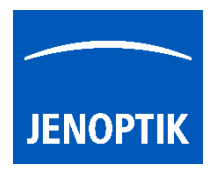

## Check Status:

To check whether the PC is equipped with single- or dualchannel memory, you can use the free tool: "CPU-Z". The tool is free download able from the web link below:

<https://www.cpuid.com/softwares/cpu-z.html>

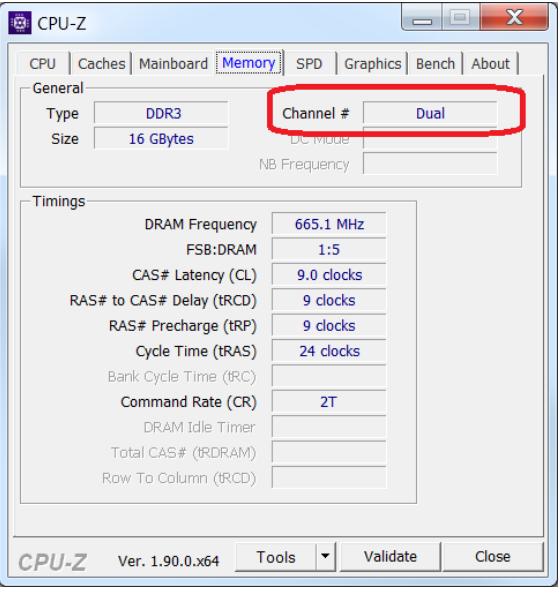

# Additional helpful hints to reach full performance under WINDOWS OS (10 / 11):

- 1) Update USB 3 camera firmware to latest version (V1.0xx) is always recommended! For details please see separate user guide: "USB3CameraSerciceTool".
- 2) Update to latest Windows OS to ensure latest USB 3 host controller and chipset drivers are installed.
- 3) Optionally, deactivate the option: "USB 3 Link Power Management" at host PC under advanced power settings from Windows OS at Power Options. See separate document Best "Performance".
- 4) Alternatively, install recommended PCIe USB 3 interface card with "Renesas" chipset and install original manufacturer card driver! Use additionally power support for the extension card!
- 5) Alternatively, install additional USB 3 hub with external power supply.

We looking forward to hearing from you and remain sincerely,

Your JENOPTIK GRYPHAX® Team

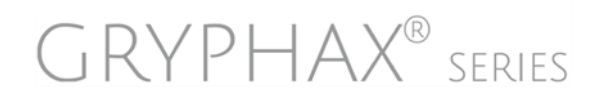